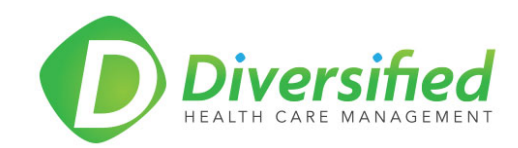

## *Diversified Request for Information Form*

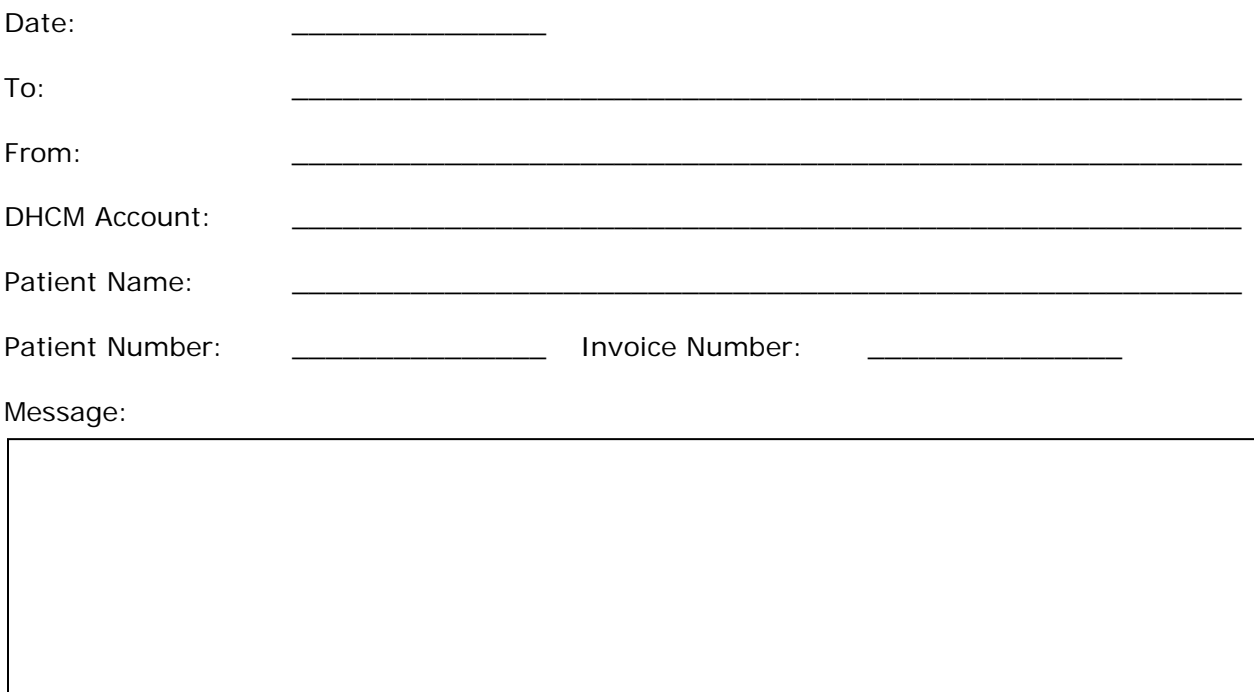

- Click DHCM Uplink link:<https://www.hightail.com/u/secureexchange>
- Drag the completed form file to the Diversified SecureExchange Uplink site.
- Complete the required information the click the Send button
- Your file has been securely uploaded to the Diversified SecureExchange Uplink and will be delivered to the appropriate person.

## **Hightail and HIPAA Compliance**

[http://learn.hightail.com/t5/Products-and-Features-Knowledge/Hightail-and-HIPAA/ta-p/11052#.UlxsKBDgers](http://learn.hightail.com/t5/Products-and-Features-Knowledge/Hightail-and-HIPAA/ta-p/11052%23.UlxsKBDgers)